# NEWFA - Referee Reporting Form - How to Guide

Tom Williams NEWFA Referee's Coach

- 1. Receive email from League Secretary containing link or you can use the link below
- 2. Open Link Click / Press

#### Link :

[https://forms.gle/deTTDXTydLr5m](https://forms.gle/deTTDXTydLr5muRy8) [uRy8](https://forms.gle/deTTDXTydLr5muRy8)

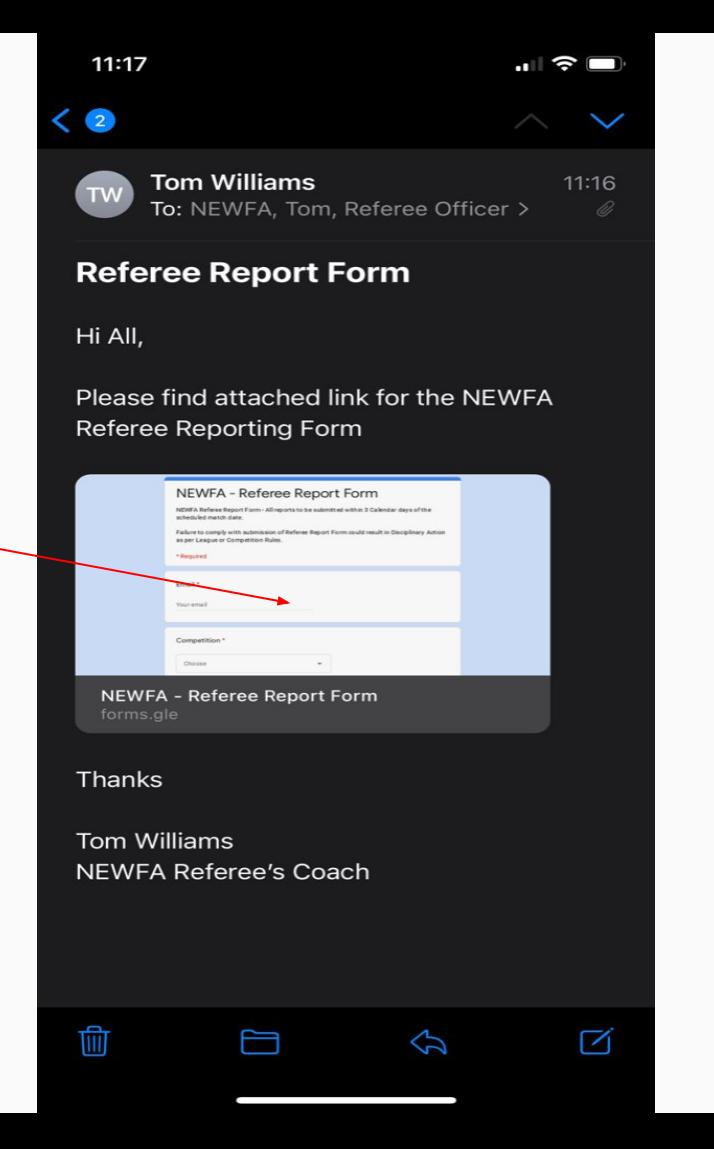

- 3. Form will open up
- 4. To add form to your home screen (similar to an App)
- 5. Select this icon
- 6. Screen will appear

### **NEWFA - Referee Report Form**

NEWFA Referee Report Form - All reports to be submitted within 3 Calendar days of the scheduled match date.

Failure to comply with submission of Referee Report Form could result in Disciplinary Action as per League or Competition Rules.

tomwxm@googlemail.com Switch accounts

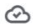

\*Required

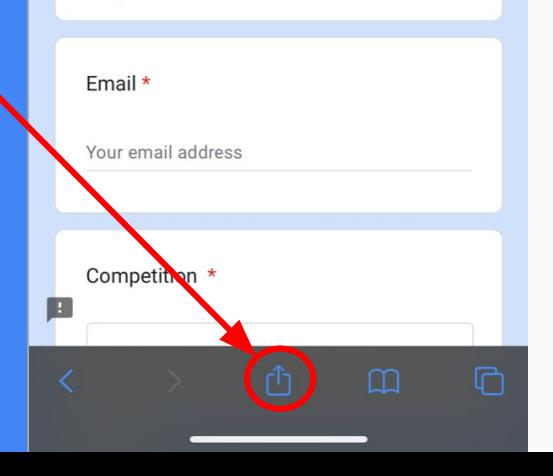

- 6. You will then see this list appear on your phone / ipad
- 7. Select Add to Home screen (similar to an App)

8. You will then see the following screen - You can name this what you want - Once named select "Add" in the top right corner

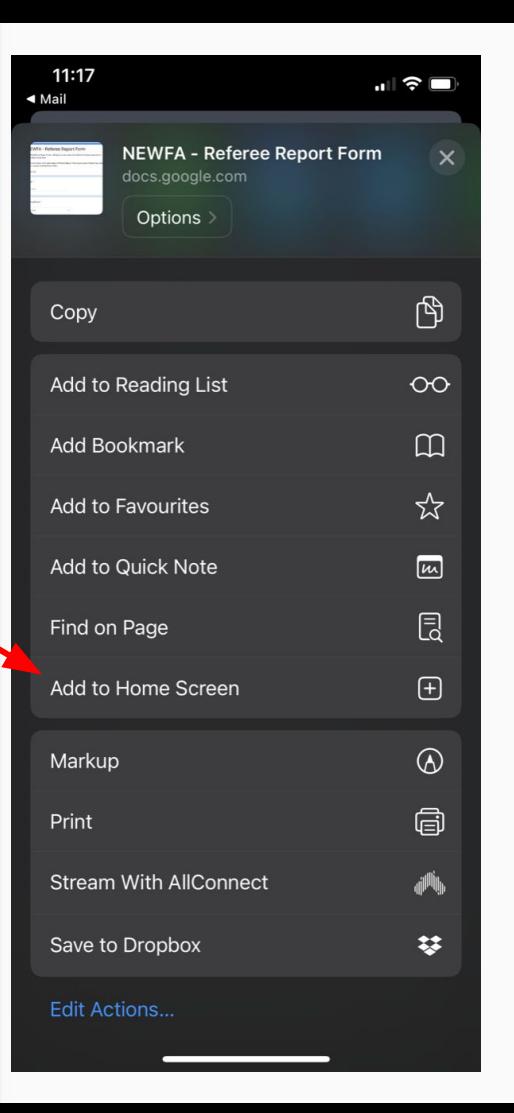

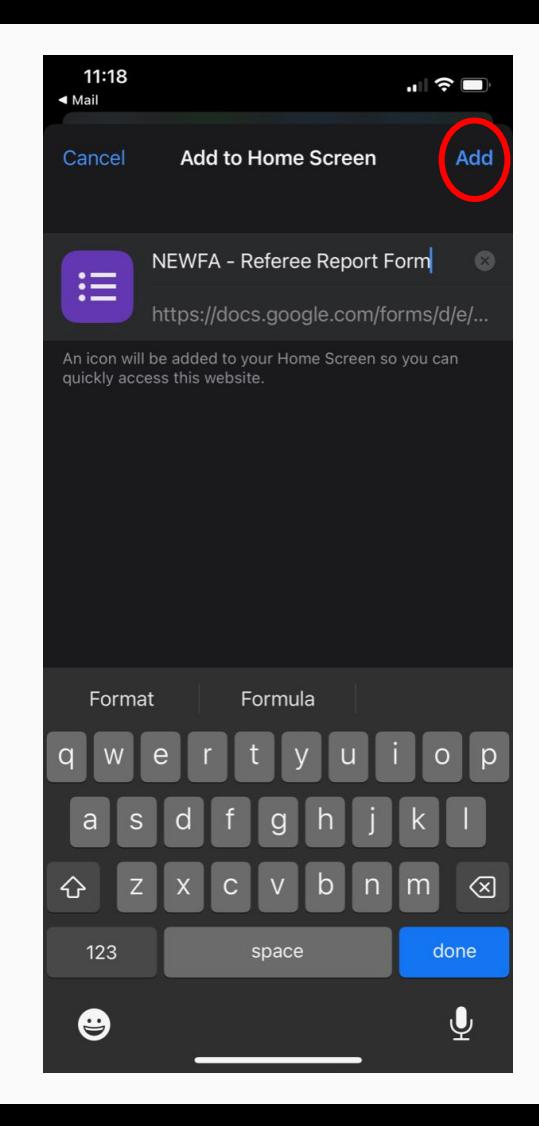

- 9. You will then see this now appear on your phone / ipad screen
- 10. When you open this the Report Form will load.

Please note this is a web-based from and will require adequate mobile signal or WiFi signal.

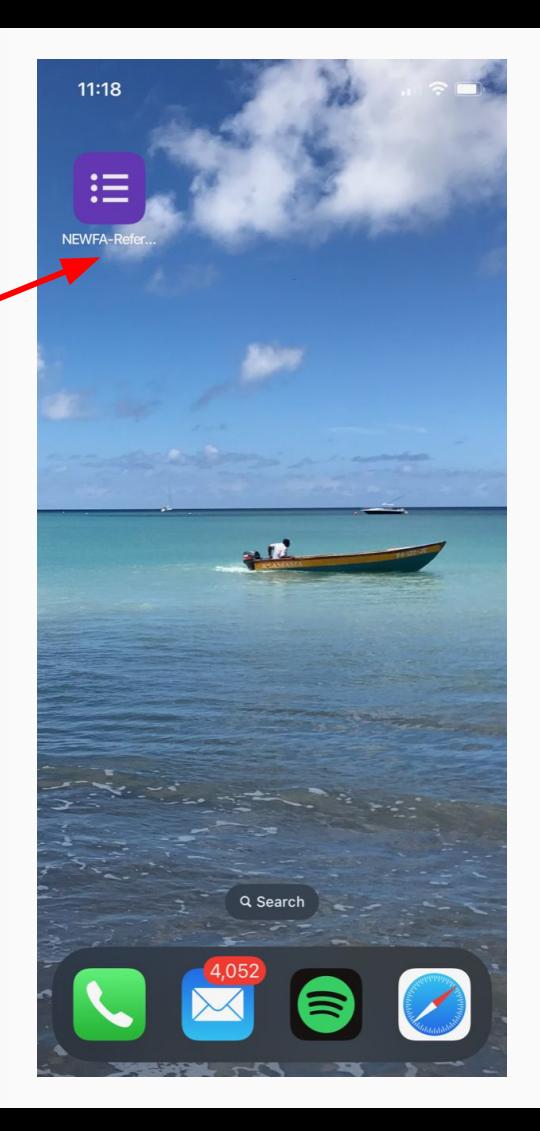

11:18

 $AA$ 

docs.google.com

 $\mathcal{C}_{I}$ 

#### NEWFA - Referee **Report Form**

NEWFA Referee Report Form - All reports to be submitted within 3 Calendar days of the scheduled match date.

Failure to comply with submission of Referee Report Form could result in Disciplinary

Action as per League or Competition Rules. tomwxm@googlemail.com Switch accounts  $\circ$ \*Required Email \* Your email address Competition \*